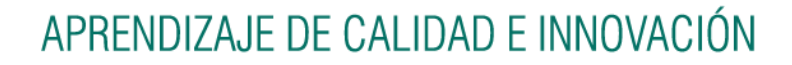

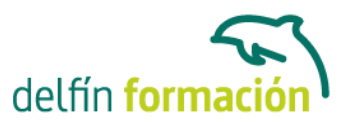

### **PRIMEROS PASOS CON ACCESS 2007**

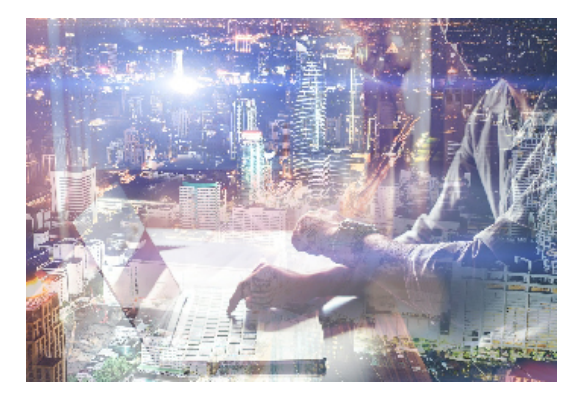

#### **Dirigido a: Objetivos:**

Curso que le iniciará en la utilización de la Base de Datos Access de Microsoft y que está dirigido a usuarios sin conocimientos previos. Este programa facilita mantener un registro accesible y cómodo de los datos de su biblioteca privada, su archivo profesional, del listado de sus clientes… y de todo aquello relacionado con el manejo y la organización de datos. El curso incluye simulaciones del programa real por lo que no es imprescindible tenerlo instalado. Además son numerosas las prácticas" paso a paso" descargables (PDF), así como las explicaciones audiovisuales y los cuestionarios.

#### **Contenidos formativos:**

- 1 Introducción a Microsoft Access
- 1.1 Qué es una base de datos
- 1.2 Componentes de una base de datos
- 1.3 Tablas, registros y campos
- 1.4 Entrar en Microsoft Access
- 1.5 Salir de Microsoft Access
- 1.6 Práctica Introducción a Microsoft Access
- 1.7 Práctica simulada Entrar y salir de Access
- 1.8 Cuestionario: Introducción a Access
- 2 Comenzando con Microsoft Access
- 2.1 Pantalla de introducción a Microsoft Access
- 2.2 Crear una base de datos en blanco
- 2.3 Crear una base de datos desde una plantilla
- 2.4 Abrir una base de datos existente
- 2.5 Cerrar una base de datos
- 2.6 Guardar y Guardar como
- 2.7 Guardar la base de datos en otro formato
- 2.8 Práctica Crear y abrir bases de datos
- 2.9 Práctica simulada Crear una base de datos en blanco
- 2.10 Cuestionario: Comenzando con Ms-Access
- 3 Creación de tablas

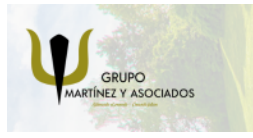

**3** 965 34 06 25 **3** 607 74 52 82 component informacion.es

(iii) www.delfinformacion.com

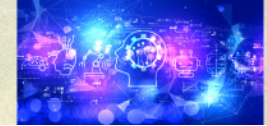

Nuevas Tecnologías

# APRENDIZAJE DE CALIDAD E INNOVACIÓN

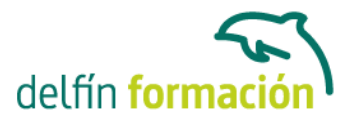

- 3.1 Definición de tablas
- 3.2 Tipos de datos en Microsoft Access
- 3.3 Características de la Vista Hoja de datos
- 3.4 Crear la primera tabla. Vista hoja de datos
- 3.5 Panel de exploración
- 3.6 Las tablas en Vista Diseño
- 3.7 Crear tablas en Vista diseño Definición de campos
- 3.8 Clave principal
- 3.9 Plantillas de tabla
- 3.10 Práctica Crear y abrir bases de datos
- 3.11 Práctica simulada Crear una base de datos en blanco
- 3.12 Práctica simulada Crear una tabla en Vista Hoja de datos
- 3.13 Cuestionario: Creación de tablas
- 4 Consultas de selección
- 4.1 Definición de una consulta
- 4.2 Las consultas en Vista Diseño
- 4.3 Vista Diseño y Vista Hoja de datos
- 4.4 Tipos de consultas
- 4.5 Crear una consulta de selección
- 4.6 Operadores lógicos
- 4.7 Operadores comparativos
- 4.8 Consultas paramétricas
- 4.9 Práctica Especificar criterios en una consulta
- 4.10 Práctica simulada Consulta de selección
- 4.11 Cuestionario: Consultas, criterios
- 5 Formularios
- 5.1 Definición de un formulario
- 5.2 Modos de visualización de un formulario
- 5.3 Partes que componen un formulario
- 5.4 Los formularios en Vista Formulario
- 5.5 Los formularios en Vista Diseño
- 5.6 Crear un formulario a través del asistente
- 5.7 Formularios divididos
- 5.8 Impresión de un formulario
- 5.9 Práctica Formularios
- 5.10 Práctica simulada Formularios sencillos
- 5.11 Cuestionario: Formularios
- 6 Informes sencillos
- 6.1 Utilización de los informes
- 6.2 Introducción a los informes

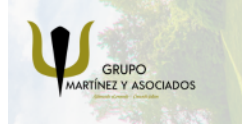

**3** 965 34 06 25 **3** 607 74 52 82 component informacion.es

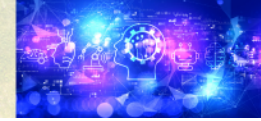

Nuevas Tecnologías

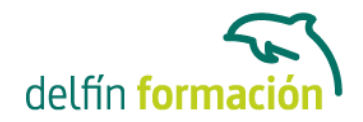

## APRENDIZAJE DE CALIDAD E INNOVACIÓN

6.3 Los informes en Vista Diseño 6.4 Asistente para informes 6.5 Los informes en Vista Preliminar 6.6 Práctica - Crear informes sencillos 6.7 Práctica simulada - Informes sencillos 6.8 Cuestionario: Informes sencillos 6.9 Cuestionario: Cuestionario final

**Duración:** 10 Horas

**Fecha Inicio:** -

**Fecha Fin:** -

**Horario:** -

**Lugar Impartición:** Consultar

**Precio:** 70,00€

**Descuentos:** Precio único

**Tipo de Formación:** -

**Requisitos:** Consultar

**Calendario:** Estamos actualizando el contenido, perdona las molestías.

\* Delfín Formación es una entidad inscrita y acreditada en el registro de Centros y Entidades de Formación Profesional para el Empleo de la Comunidad Valenciana.

\* Si tienes cualquier duda, por favor llámanos al 965 34 06 25 o envíanos un WhatsApp al 607 74 52 82, te responderemos lo más rápido posible.

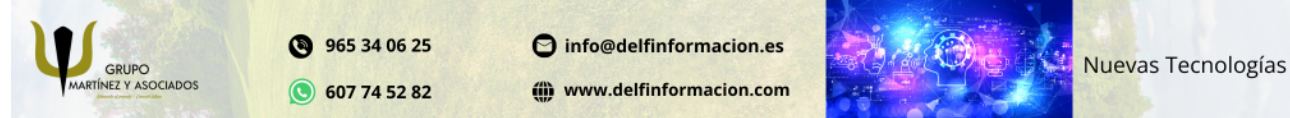